clearlog**()**; /\* An effective JSL architecture to develop, test, and maintain applications in JMP software

Peter Wiebe, PhD.; Mark Anawis; Kevin True

Applications developed in JMP are powerful, deployable, and maintainable solutions for complex analytical processes. Here we describe a JSL application architecture that manages namespace, variable naming conventions, and memory usage. By effectively combining the JSL commands 'include', 'function', and 'expr' as the architecture of the JSL Add-In, and leveraging the Add-In path "\$ADDIN\_HOME(Unique\_ID)\file.jsl", an otherwise complex and lengthy JSL script can be broken into several smaller JSL scripts. Each of these smaller scripts can be developed with their own variable naming conventions, tested independently or in combination with the other application scripts, creating a more manageable development process for a JSL programmer. Exercising the 'new context' argument available within the 'include' command effectively manages potential namespace collisions, while the 'default local' argument available within the 'function' command conveniently manages variable memory space. In addition, creating an application namespace allows for information to be passed across the application as necessary, while otherwise minimizing memory space. The application architecture described is more convenient for a JSL programmer to develop, test, and maintain JMP applications.

## **Applications developed in JMP are powerful, deployable, and maintainable solutions for complex analytical processes.**

As the JMP scripting language (JSL) has evolved with new versions of JMP, the capability to create custom applications has become more convenient. Indeed, complex analytical processes can be customized for industry specific usage. However, as more complex JMP applications are created, there is an increased burden on the software developer to develop a solution that is robust and maintainable.

As the JSL script for an application grows, the software developer faces new kinds of challenges developing and troubleshooting. For example, when a script exceeds a thousand lines, merely scrolling through the code to troubleshoot becomes prohibitive. Similarly, as the number of variables grows, managing naming conflicts or recalling variable names when needed becomes prohibitive. Here we describe a JSL application architecture that manages namespace, variable naming conventions, and memory usage.

**By effectively combining the JSL commands 'include', 'function', and 'expr' as the architecture of the JSL Add-In, and leveraging the Add-In path "\$ADDIN\_HOME(Unique\_ID)\file.jsl", an otherwise complex and lengthy JSL script can be broken into several smaller JSL scripts.**

The Include function is useful to begin dividing one script into several manageable script pieces. In this document I will refer to these pieces as child scripts whereas the script that includes the Include function will be referred to as the parent script. This is a helpful terminology to illustrate the relationship between scripts. According to the JMP online documentation, the Include function opens a script file, parses the script in it, and executes the JSL in the specified file.

[http://www.jmp.com/support/help/Advanced\\_Programming\\_Concep](http://www.jmp.com/support/help/Advanced_Programming_Concepts.shtml#306193) [ts.shtml#306193](http://www.jmp.com/support/help/Advanced_Programming_Concepts.shtml#306193)

Here is its basic syntax and an example:

```
include("pathname");*/
include( "$SAMPLE_SCRIPTS/chaosGame.jsl" );
/*
An important quality to note is that the pathname can be
```
fixed or variable. In the previous example, the variable path name "\$SAMPLE\_SCRIPTS" was used. Path variables are described in the JMP online documentation:

[http://www.jmp.com/support/help/Path\\_Variables.shtml](http://www.jmp.com/support/help/Path_Variables.shtml)

```
The Include function example provided above can be 
rewritten using a fixed path; however, while it will work 
in my JMP software at the time of writing this document, it 
may not work in other versions of JMP or on other people's 
computers. Here is an example:
*/
include( "/C:/Program 
Files/SAS/JMP/10/Samples/Scripts/chaosGame.jsl" );
```
/\*

As a JSL application developer, to leverage the power of the Include function effectively, there needs to be a variable path name that can be used in an AddIn that will reliably point to the application script files. At the time of preparing this document, a notably absent variable path name from the JMP online documentation for path variables is the following:

"\$ADDIN\_HOME(Unique\_ID)/file.jsl"

However, it is described elsewhere in the JMP online documentation:

[http://www.jmp.com/support/help/Utility\\_Functions.shtml](http://www.jmp.com/support/help/Utility_Functions.shtml)

This path variable allows the Include function to be more powerful for a JSL application developer. Scripts can be

attached to an AddIn while it is constructed, and applied using the following construct.\*/

```
include( "$ADDIN_HOME(Unique_ID)/file.jsl" );
```
/\*The Include function and perhaps even the AddIn\_Home path variable may be familiar to some developers. Together they are a reliable architecture to divide a script into several child scripts.

To begin leveraging this architecture, we are going to create a working directory and register a new JMP AddIn directing it to that directory.\*/

```
createdirectory("$DOCUMENTS/discovery2014");
registeraddin(
     "abbott.wiebe.disc2014",
     "$DOCUMENTS/discovery2014"
);
```
/\*Now that we have a working directory, let's create and save a "Hello World" test child script. This process can also be performed by creating and saving a JSL file with the JMP user interface.\*/

```
savetextfile(
"$ADDIN_HOME(abbott.wiebe.disc2014)/HelloWorld.jsl",
    char(
         expr(
              var1="Hello";
              var2="World";
              print(var1||" "||var2)
         )
    )
);
```
/\*So, we now have a working directory and test child script saved to the location. Let's exercise our architecture by running an Include function in our parent script that executes the child script.\*/

```
clearlog();
deletesymbols();
```
include**(** "\$ADDIN\_HOME(abbott.wiebe.disc2014)/HelloWorld.jsl"**)**; showsymbols**()**;

/\*Review of the JMP log reveals the script was executed as expected.\*/

```
"Hello World"
// Global
var1 = "Hello";
var2 = "World"// 2 Global
```
/\***Exercising the 'new context' argument available within the 'include' command effectively manages potential namespace collisions and smaller scripts can be developed with their own variable naming conventions.**

When variables are defined, if there is no explicit syntax to manage the variable namespace, then the variables are in the global namespace. This means that any variable defined within a JMP session can be conveniently accessed and modified through any script window or application. This can result in accidental namespace collisions. For example, two JMP scripts may be executed in a session where one redefines a variable that is in use by the other JMP script. This is typically undesired, and can cause an application to not function as expected, or not at all.

There are several options to manage namespace, which will not be discussed here at length. Instead we will describe an implementation that simplifies namespace management. Here is one notable function\*/:

namesdefaulttohere**(1)**;

/\*Namesdefaulttohere is used to create a new namespace context within the script. This can be very powerful to encapsulate a namespace to protect it from unexpected namespace collisions. Once this namespace property is

```
established in a script, the namespace management can be 
extended to other functions.*/
    namesdefaulttohere(1);
    clearlog();
    deletesymbols();
    var1="Goodbye";
    include(
"$ADDIN_HOME(abbott.wiebe.disc2014)/HelloWorld.jsl",
         <<namesdefaulttohere(1)
    );
    showsymbols();
```
/\*Note that in this example, not only is namesdefaulttohere at the beginning of the script, it is also added as an argument to the include function. In addition, the variable var1 has been set to "Goodbye" prior to executing the include function. Review of the JMP log:\*/

```
"Hello World"
// Here
var1 = "Hello";
var2 = "World";// 2 Here
```
/\*Although both the parent and child script both have the namesdefaulttohere, var1 defined in the child script replaces var1 defined in the parent script. This can be controlled from the parent script. The Include function has a named option, New Context, which creates a namespace that the included script runs in as long as a namespace has been previously defined and is not the global namespace. This namespace is an anonymous namespace and it is independent from the parent script's namespace. The syntax would be as follows:\*/

```
namesdefaulttohere(1);
clearlog();
deletesymbols();
var1="Goodbye";
```

```
include(
"$ADDIN_HOME(abbott.wiebe.disc2014)/HelloWorld.jsl",
         <<namesdefaulttohere(1),
         <<New Context
    );
    showsymbols();
/*Review of the JMP log:*/
    "Hello World"
    // Here
    var1 = "Goodbye"// 1 Here
/*The result is that var1 in the parent script remains
```
unchanged as "Goodbye", and var1 in the child script is set to "Hello", which is shown by the "Hello World" message in the log from the expression.

As a result, all of the variables and the naming convention of each child script are encapsulated into an independent namespace from all other scripts as well as from multiple executions of the same child script. If for example, the same Include syntax was listed two or more times in another script, each execution of the Include syntax would be independent. Consider the following example:\*/

```
savetextfile(
"$ADDIN_HOME(abbott.wiebe.disc2014)/WindowExpr.jsl",
    char(
         expr(
              Newwindow("Testing",
                   vlistbox(
                       tbox=texteditbox("hello"),
                       buttonbox("Print",
                            <<setscript(
                                 var1=tbox<<gettext();
                                 print(var1)
                             )
                        )
                   )
```

```
)
              )
         )
    )
/*In this expression, a new window is created with a text 
edit box that allows a user to type in a string. When the 
user clicks on the button box labelled "Print", the value 
in the text box is sent to the JMP log.*/
    namesdefaulttohere(1);
    clearlog();
    deletesymbols();
    var1="Goodbye";
    include(
"$ADDIN_HOME(abbott.wiebe.disc2014)/WindowExpr.jsl",
         <<namesdefaulttohere(1),
         <<New Context
    );
    showsymbols();
```
/\*The inclusion of the New Context argument encapsulates the JMP script from each new window created from each other and from the parent script. Execute the code three times, and review of the JMP log after changing one of the boxes to "test":\*/

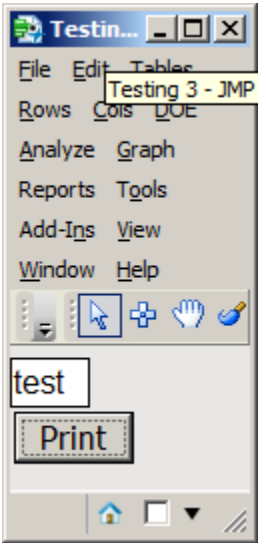

```
// Here
var1 = "Goodbye"// 1 Here
"test"
```
## /\***Leveraging the Function function with default local**

Another very useful function in JSL is the function Function. The JMP online documentation provides a detailed explanation.

[http://www.jmp.com/support/help/Advanced\\_Programming\\_Concep](http://www.jmp.com/support/help/Advanced_Programming_Concepts.shtml#306193) [ts.shtml#306193](http://www.jmp.com/support/help/Advanced_Programming_Concepts.shtml#306193)

Let's create a modified version of the HelloWorld.jsl child script so that it is a function that accepts two strings, and prints them to the log. Here is the function:\*/

```
function({var1, var2},
     {Default Local},
     //define intermediate variable
     concat_var = var1|| \cdot || \cdot || \cdot ||var2;
     //print it to the log
     print(concat_var);
     //output the evaluation to the function object
     concat_var 
);
```
/\*Here is a script to create it as a child script in our working directory.\*/

```
savetextfile(
"$ADDIN_HOME(abbott.wiebe.disc2014)/HelloWorldfnc.jsl",
    char(
         expr(
              function({var1, var2},
                   {Default Local},
```

```
concat_var = var1||" "||var2;
                        print(concat_var);
                        concat_var
                   );
              )
         )
     );
/*Now instead of the child script containing two strings 
"Hello" and "World", we can pass them into a function from 
the parent script. This is a two-step process. First the 
Include function is executed to define the function, and 
then the function is executed, passing the two strings 
defined in the parent script.*/
    namesdefaulttohere(1);
    clearlog();
    deletesymbols();
    concat_var = "Goodbye World";
    MyFunction = include(
    "$ADDIN_HOME(abbott.wiebe.disc2014)/HelloWorldfnc.jsl",
    );
    FunctionOutput=MyFunction("Hello","World");
    showsymbols();
/*Review of the JMP log:*/
     "Hello World"
    // Here
    concat_var = "Goodbye World";
    FunctionOutput = "Hello World";
    MyFunction = Function( {var1, var2},
         {Default Local},
         concat_var = var1 || \cdot || \cdot || var2;
         Print( concat_var );
         concat_var;
     );
    // 3 Here
```
/\*The parent script defines the function name, controls encapsulation, and is the source for the variables passed

to the function. Should the function return an output, a variable object can be defined. In this example, 'FunctionOutput' is the object variable that references the output of the function. The function syntax and variable namespace is all determined in the child script. Once the function completes its execution, the memory space for the function is released back to the system, since the Default Local option is included.

Let's bring all the elements together in an example. We will create a JMP AddIn that will provide a reverse complement DNA sequence. This will be accomplished by creating one child script that is a function to perform the reverse complement, and another to provide the user interface. The function accepts a string composed of A, T, C, or G, and returns a string that is the reverse complement:\*/

```
Save Text File(
"$ADDIN_HOME(abbott.wiebe.disc2014)/DNARevCompFunc.jsl"
,
    Char(Expr(
    Function( {DNAString},
         {default local},
         Concat Items(
              Reverse(
                   {"T", "A", "G", "C"}[
                        Loc(
                        Design(
                             Words( DNAString, "" ),
                             {"A", "T", "C", "G"}
                        )
                        ) -
                        ((0 :: Length( DNAString ) - 1)
                        * 4)`
                        ]
              ),
```

```
\mathbf{u}^{\dagger} \mathbf{u})
          )
          ))
     );
     /*Here is the script to create the child script for the 
     user interface*/
     Save Text File(
     "$ADDIN_HOME(abbott.wiebe.disc2014)/DNAWindow.jsl",
     Char(Expr(
     RevComp=include(
     "$ADDIN_HOME(abbott.wiebe.disc2014)/DNARevCompFunc.jsl"
     );
     newwindow("DNA",
         vlistbox(
               tbox=texteditbox("Enter DNA Sequence",
                    <<setscript(
                        NewSeq=RevComp(tbox<<gettext());
                        nbox<<settext(NewSeq);
                    )
               ),
               nbox=textbox("")
          )
     )
     )))
/*Finally, let's create the JMP AddIn through the user 
interface, manually configuring the files and adding the 
following to the interface.*/
    namesdefaulttohere(1);
     include(
     "$ADDIN_HOME(abbott.wiebe.disc2014)/DNAWindow.jsl",
          <<namesdefaulttohere(1),
          <<newcontext
     );
```
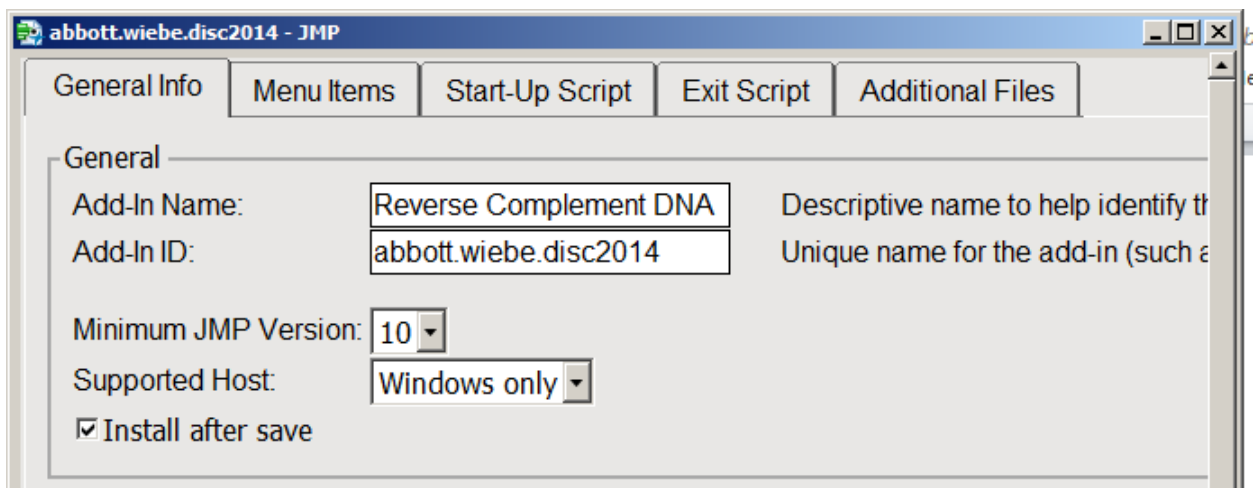

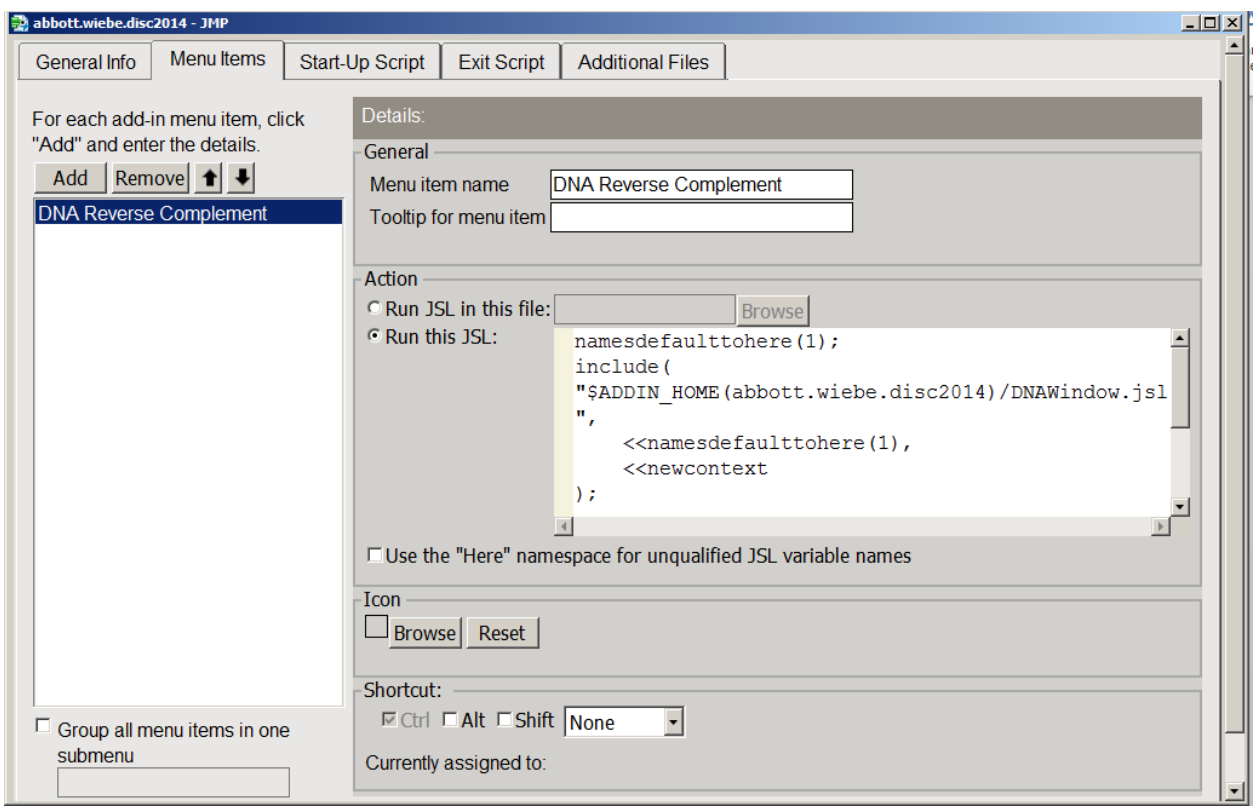

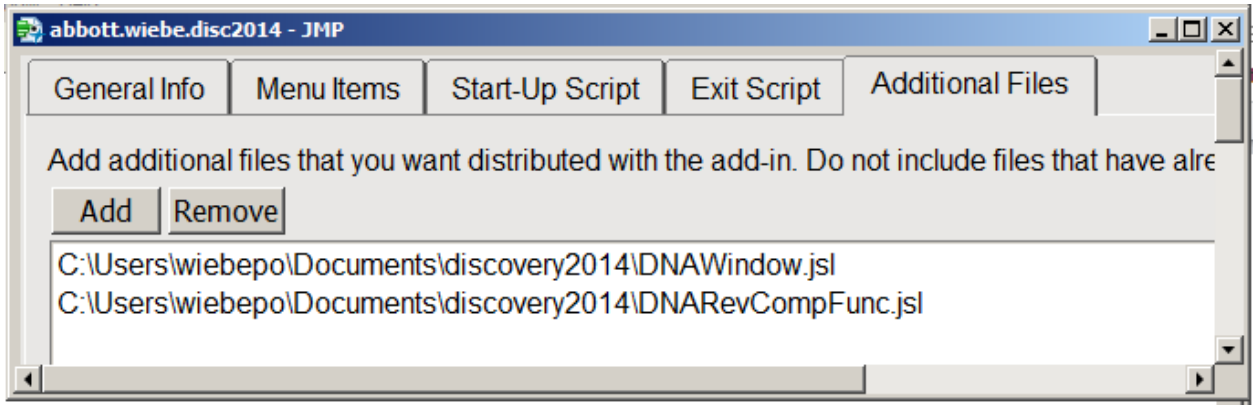

/\*Save the file, and select it from the Add-Ins menu\*/

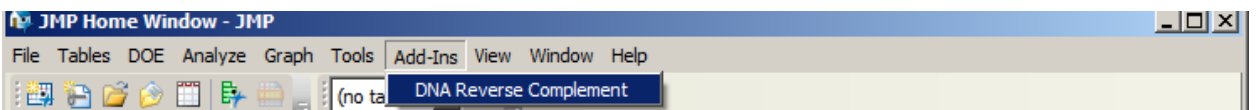

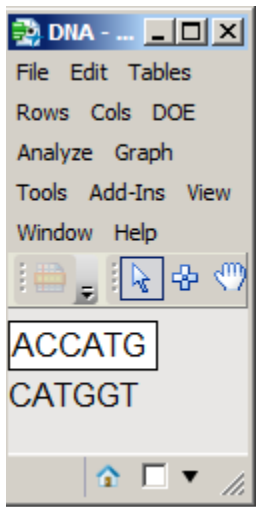

## **Conclusion**

By exercising a few functions and their built in arguments, an otherwise large and complex JMP script can be broken into manageable pieces. The smaller child scripts can be controlled through a parent script, and the child scripts can be encapsulated to manage both memory and namespace. Leveraging these scripting techniques can result in a more manageable custom application design.\*/